# $E d g e - c o r E$

# **Release Note**

**Edgecore EAP102 Release v11.6.4 Document #** EAP102-v11.6.4-1333-0cbc88aa

Enhancement from v11.6.3-1316-71775ed5

## **Table of Contents**

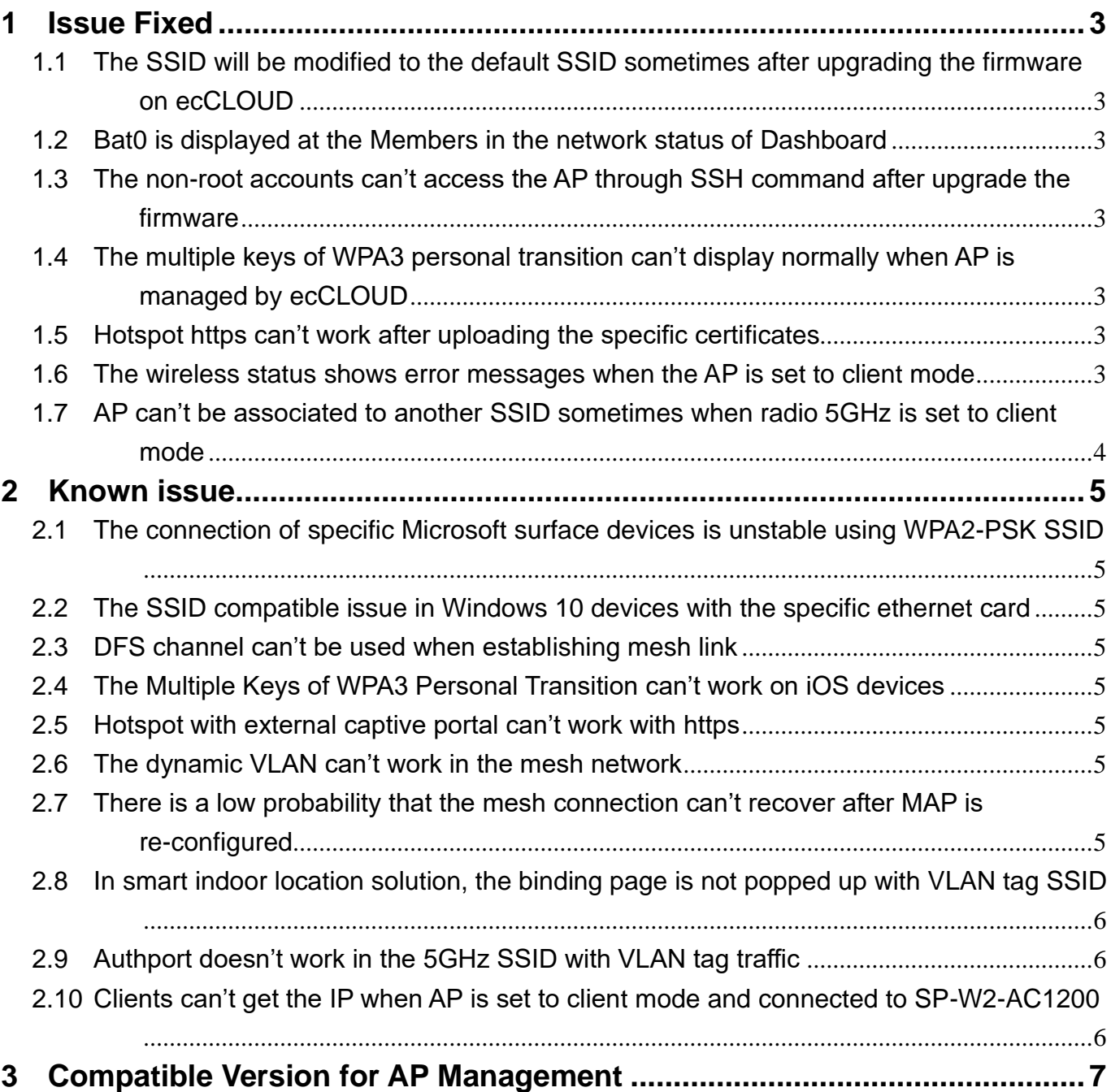

## <span id="page-2-0"></span>**1 Issue Fixed**

<span id="page-2-1"></span>**1.1** The SSID will be modified to the default SSID sometimes after upgrading the firmware on ecCLOUD

If users has never accessed the AP UI and register the AP from the ecCLOUD directly. After upgrading the FW from ecCLOUD, there is a low probability that the SSID will change back to the default SSID. This issue has been resolved in this version.

#### <span id="page-2-2"></span>**1.2** Bat0 is displayed at the Members in the network status of Dashboard

Enable mesh button in the radio 5 or 2.4 GHz of wireless and set the network behavior of mesh to route to internet. Bat0 is displayed at the Members in the network status of Dashboard. This issue has been resolved in this version.

#### <span id="page-2-3"></span>**1.3** The non-root accounts can't access the AP through SSH command after upgrade the firmware

In the v11.3.1 or previous version, create the non-root accounts in the AP. The accounts can access the AP through SSH command. After upgrading the AP to v11.4.0 or later version, the non-root accounts can't access the AP through SSH. This issue has been resolved in this version.

#### <span id="page-2-4"></span>**1.4** The multiple keys of WPA3 personal transition can't display normally when AP is managed by ecCLOUD

AP is managed by ecCLOUD. Set the WPA3 personal transition with multiple keys from ecCLOUD. Log in to the AP UI. The multiple keys of WPA3 personal transition will disappear. This issue has been resolved in this version.

#### <span id="page-2-5"></span>**1.5** Hotspot https can't work after uploading the specific certificates

In the Upload Certificate page of System, upload the specific certificates. Enable the https in the Hotspot settings page of Network. Create the SSID with hotspot controlled. The login page can't be popped up when clients are associated to this SSID. This issue has been resolved in this version.

#### <span id="page-2-6"></span>**1.6** The wireless status shows error messages when the AP is set to client mode

In the radio page of wireless, set the wireless mode of AP to client. In some scenarios, the wireless status of dashboard will display the error messages. This issue has been resolved in this version.

#### <span id="page-3-0"></span>**1.7** AP can't be associated to another SSID sometimes when radio 5GHz is set to client mode

In the radio 5GHz page of wireless, set the mode to client and connect to another SSID. In some scenarios, AP can't connect to another SSID successfully. The wireless status of dashboard will display the error message.

### <span id="page-4-0"></span>**2 Known issue**

#### <span id="page-4-1"></span>**2.1** The connection of specific Microsoft surface devices is unstable using WPA2-PSK SSID

If the 5Ghz SSID is set to WPA2-PSK SSID, the connection of some Microsoft surface devices is unstable.

#### <span id="page-4-2"></span>**2.2** The SSID compatible issue in Windows 10 devices with the specific ethernet card

Using Intel AX200 (old version) or Realtek RTL8822BE with Windows 10 devices, the connection of the devices is unstable connecting to the SSID.

Note that there is no connection issue if the driver of Intel AX200 is updated to 22.60.0.6 or later version.

#### <span id="page-4-3"></span>**2.3** DFS channel can't be used when establishing mesh link

If DFS channel is used, mesh link can't be established successfully. This is the limitation of mesh link. The AP channel must use non-DFS channel to establish the mesh connection.

#### <span id="page-4-4"></span>**2.4** The Multiple Keys of WPA3 Personal Transition can't work on iOS devices

Create the SSID with WPA3 personal transition. Enter the password in the multiple keys field. The iOS devices can't connect to this SSID using multiple keys.

#### <span id="page-4-5"></span>**2.5** Hotspot with external captive portal can't work with https

Enable https in the hotspot settings page of network. Create the SSID with Hotspot controlled. This SSID can't work properly.

#### <span id="page-4-6"></span>**2.6** The dynamic VLAN can't work in the mesh network

In the mesh topology, create the SSID with dynamic VLAN. Clients can't connect to the internet after associated to this SSID.

#### <span id="page-4-7"></span>**2.7** There is a low probability that the mesh connection can't recover after MAP is re-configured

In mesh topology, after MAP reboots or reconfigures the network configuration, there is a low probability that it can't establish the mesh connection. After rebooting all the AP, the mesh

connection recovers.

#### <span id="page-5-0"></span>**2.8** In smart indoor location solution, the binding page is not popped up with VLAN tag SSID

Enable smart indoor location solution on ecCLOUD. Create the SSID with VLAN tag SSID. When clients associated to this SSID, the binding page is not popped up. This issue can be solved after AP is rebooted.

#### <span id="page-5-1"></span>**2.9** Authport doesn't work in the 5GHz SSID with VLAN tag traffic

Enable Authport on ecCLOUD, create the multiple SSIDs. Clients can't connect to the internet when clients are associated to the some 5GHz SSID with VLAN tag. This issue can be solved after AP is rebooted.

#### <span id="page-5-2"></span>**2.10**Clients can't get the IP when AP is set to client mode and connected to SP-W2-AC1200

Set AP to client mode in the radio 5 GHz. AP is connected to the SSID in SP-W2-AC1200 with AP mode. When clients are connected to the 2.4G SSID of the client mode AP, clients can't get the IP.

## <span id="page-6-0"></span>**3 Compatible Version for AP Management**

Compatible with ecCLOUD Compatible with EWS-Series Controller v3.50.0000 or later